# **Win-X-Move Crack**

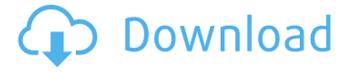

1/4

## Win-X-Move Crack + Registration Code X64

There's only so much desktop space where you can fit all the application windows you need. Your personal virtual space can easily become crowded, but there are several things you can do in this regard, even with default Windows features. As always, there's an app for that, and if we're to talk about window management, the app is Win-X-Move Download With Full Crack. Can be used on the go The neat thing is that the application requires no installation to function, which means you can easily store it on an USB Flash drive to use on other computers as well. Moreover, system registries remain intact, thus making sure your computer won't suffer from any compatibility issues. Launching the application automatically sends it to the system tray, where it's going to spend all of its time. There's no interface to it whatsoever, except for a few options that pop out when you rightclick the tray icon. They're not abundant or difficult to understand, and won't take much of your time. You need to make it run on startup What the application aims to do is let you resize any window a lot faster, without having to drag the borders around. This function can be attributed to one of two mouse buttons, namely the right and middle. One thing that's not mentioned and might make you think the application doesn't work is that you can only resize the window by pressing the assigned mouse button along with the Alt key. While the application is active, any window that can be normally resized now benefits from this button combination. As long as you hold down the Alt and configured mouse button down inside the target window, moving the mouse instantly resizes it until movement is stopped. It's all fun and games, and even if this features seems useless, it can help a lot in a crowded workspace. The only bad thing is that you manually have to make it run on startup, because there's no dedicated option. To do this, just launch the Run utility (Win + R), write down shell:startup, and place a shortcut of the main EXE inside the folder that pops up. There's only so much desktop space where you can fit all the application windows you need. Your personal virtual space can easily become crowded, but there are several things you can do in this regard, even with default Windows features. As always, there's an app for

## Win-X-Move Crack+ License Code & Keygen

Run the application when you start your system. Resize, move, and position windows automatically. How to use: (From Run the application.) On the main screen of Win-X-Move, select Resize and then move the mouse to the window you want to resize, then hold down the assigned mouse button. In order to resize the window, you'll need to press the assigned button, and let it go. Now, resize or move the window as you wish. To stop the resizing, click the mouse button on the edge of the window. The mouse button can be found on the right and middle of the mouse. Time is ticking, and developers are looking for new ways to deliver their games faster and more effectively. In order to bring these new tools to the table, a third party company called Wooga has created a new free online tool, which lets you add streaming and download links to your games, which can boost sales enormously. The tool is currently in the public beta stage, and provides a great deal of valuable information about your game's popularity. What is this tool for? For developers who are thinking about adding streaming and download links to their games, Wooga will let you know what the current state of the game's download statuses are. Your game's popularity statistics tell you about how many people are playing your game at the moment, and also how many of them own it. The tool lets you see: • the number of active users per day • the number of active users per day per version • the number of active versions • the number of daily active users • the total number of players who've played the game for the past seven days It even lets you see how many people have played the game over the past week, and how many of them played it during the week that you're publishing it. How do you use it? To use the tool, you'll be presented with a short list of streaming sites. These sites then begin streaming your game live, and their statistics will appear in Wooga's interface. Your game's popularity will also begin to grow, and more players will start downloading it from the streaming sites. The player count then appears directly on the Wooga interface, where you can see how many active players there are and how many active versions exist. At the top of the application, you'll also see the most 09e8f5149f

#### Win-X-Move

Win-X-Move is designed to help resizing windows on your windows desktop, regardless of the desktop environment, operating system, or window manager. The application launches, and then quickly moves the cursor over each window on your desktop. On the first instance of a window on your desktop, the window will be resized until the mouse button is released. Repeat this for any number of windows and you have your desktop resized as quickly as you could pull your mouse away from the screen. For notepad, type, or any other window that opens a new window after being clicked on, the application will quickly move to that window and zoom in on it. If a window is minimized, the application will quickly move to the minimized window and zoom in on it. If two windows overlap, then the application will zoom in on the window that was clicked on. When the application is released, the window will automatically zoom out to its previous size, and the application will not hang up your machine. Features include: • Free for both 32-bit and 64-bit versions of Windows • Supports all versions of Windows: XP, Vista, Windows 7, Windows 8, and Windows 10 • Compatible with most window managers and desktop environments • Works on all multi-desktop setups • Works in background • Opens up to 120 windows in one instance of the application • Works with any window, not just Win-X-Move window • Works with all window types, not just notepad • Works within all desktop environments • Resizes minimized windows • Resizes "hidden" windows • Opens many windows all at once, allowing the user to quickly resize them • Works with any window found on the desktop, not just Win-X-Move windows • Works with any desktop environment, not just Windows • Keeps working while you have more than 120 windows open • Works in the background • Works with any desktop environment, not just Windows • Works with any window, not just Win-X-Move windows • Works with any window, not just Win-X-Move windows • Works with any window, not just Win-X-Move windows • Works with any window, not just Win-X-Move windows • Works with any window, not just Win-X-Move windows • Works with any window, not just Win-X-Move windows • Works with any window, not just Win-X-Move windows •

#### What's New In?

Resize windows as you move your mouse across the screen. Resize windows with the click of a button. Alt-Button support. Resize windows instantly with the Alt and configured mouse buttons. Auto-start on Windows startup. Free, lifetime support. Simple, intuitive interface. Fast and responsive window resizing. Tinted Windows, colored tasks, and enhanced system tray. Easy to use. It's all fun and games, and even if this features seems useless, it can help a lot in a crowded workspace. The only bad thing is that you manually have to make it run on startup, because there's no dedicated option. To do this, just launch the Run utility (Win + R), write down shell:startup, and place a shortcut of the main EXE inside the folder that pops up. Sponsored Links Win-X-Move is a free software application from the Windows Components subcategory, part of the Windows SDK. The app is currently available in English and it was last updated on 05.04.2015. The program is available for download from our website. Win-X-Move ( is a software product developed by Microsoft Corporation. It was built by Microsoft application development team in the programming language.NET Framework, Win-X-Move is a free software application from the Windows Components subcategory, part of the Windows SDK. The app is currently available in English and it was last updated on 06.04.2015. The program is available for download from our website. Win-X-Move helps manage your desktop space by moving any window around as you move your mouse across the desktop. The tray icon lets you browse your programs or hide them, which can help save some space. To resize a window, just click with the right mouse button and drag the resize handle. The app does all the work so you don't have to. Win-X-Move includes the Classic theme for Windows 7 and Windows Vista systems, along with built-in support for using multiple monitors and toggling the taskbar/system tray area. You can also use the Alt key to resize a window with the mouse, as well as highlight the desktop background with the mouse to bring a taskbar to the foreground if you have the taskbar hidden.

3/4

4/4